## **BAB IV**

## **HASIL DAN PEMBAHASAN**

## **4.1. Pengelolaan Surat Masuk Menggunakan** *Microsoft Office Access* **2007**

Pengelolaan surat masuk pada PT Askes (persero) Regional VII Surabaya memerlukan proses yang panjang meliputi menulis Kartu Kendali (KK), lembar disposisi, buku agenda dan yang terakhir memasukkan data surat masuk tersebut ke dalam *Microsoft Office Excel* 2007. Proses ini menyebabkan surat masuk memerlukan waktu yang cukup lama untuk sampai kepada bagian yang dituju. *Aplikasi Microsoft Office Access* 2007 diperlukan untuk mempercepat proses pengelolaan surat masuk, karena *Microsoft Office Access* 2007 membantu mempermudah surat tersebut sampai kepada tujuan dengan cepat. Mengelola surat masuk dengan menggunakan *Microsoft Office Access* 2007 terdapat beberapa tahap yaitu:

## **4.1.1. Membuka Program** *Microsoft Office Access* **2007**

*Microsoft Office Access* 2007 memiliki berbagai pilihan *template* yang dapat digunakan sesuai dengan kebutuhan. *Template* tersebut adalah *Assests, Contacs, Issues, Events, Marketing projects, Projects, Sales pipeline, Tasks, Faculty,* dan *Students*. Berikut gambar *template* dan tampilan pertama pada *Microsoft Office Access* 2007.

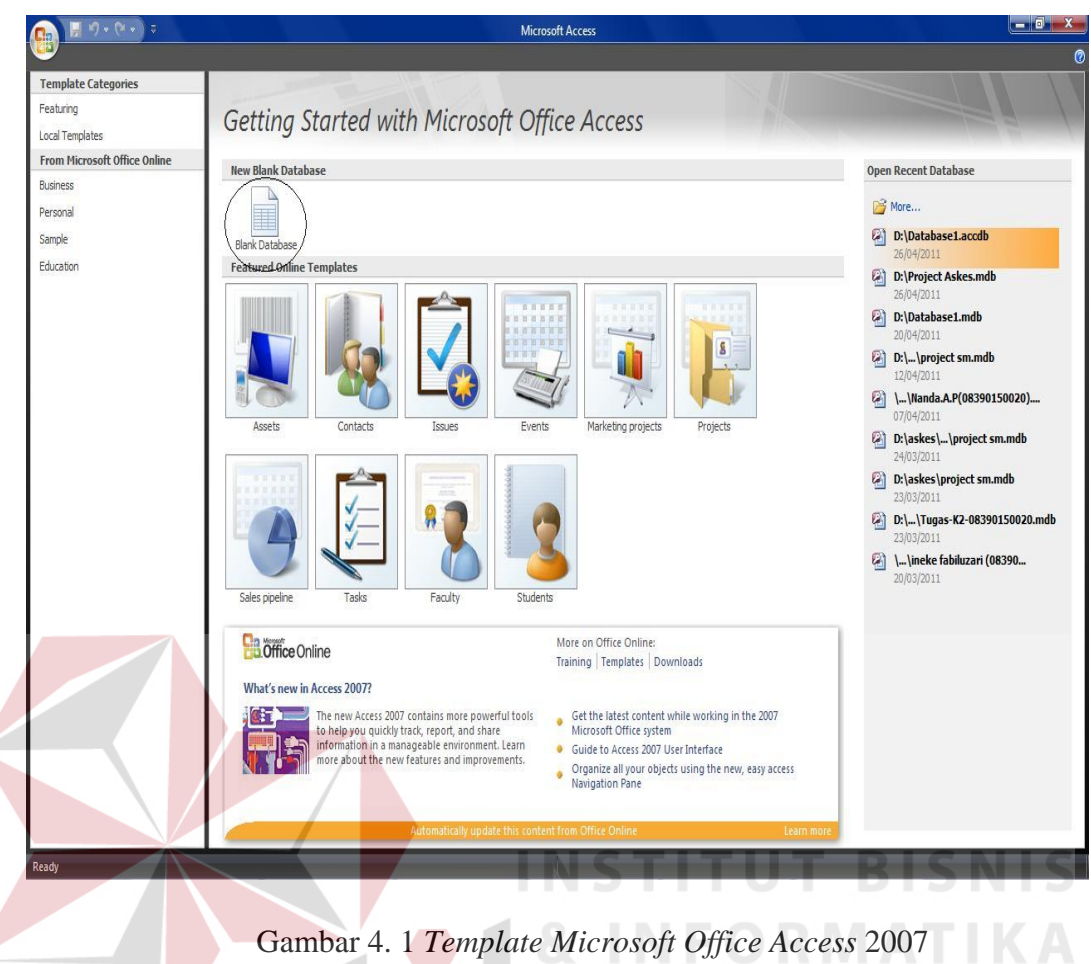

Gambar 4. 1 *Template Microsoft Office Access* 2007

*Microsoft Office Access* 2007 telah menyediakan berbagai *template* namun *template* yang umum digunakan adalah *blank database*. Oleh sebab itu *template blank database* terletak paling atas antara *template* lainnya.

## **4.1.2. Membuat dan Menyimpan** *Blank Database*

*Microsoft Office Access* 2007 yang telah dibuka selanjutnya adalah membuat *blank database* yaitu dengan cara memilih pilihan yang terdapat pada bagian paling atas *template* yaitu pada gambar dokumen *template* yang bertuliskan "*blank database".* Setelah itu *blank database* tersebut disimpan ke dalam *folder*.

Setelah disimpan, baru program *database* dapat dibuat atau dijalankan dengan menekan tombol *"create"* dan dijalankan seperti pada gambar dibawah ini.

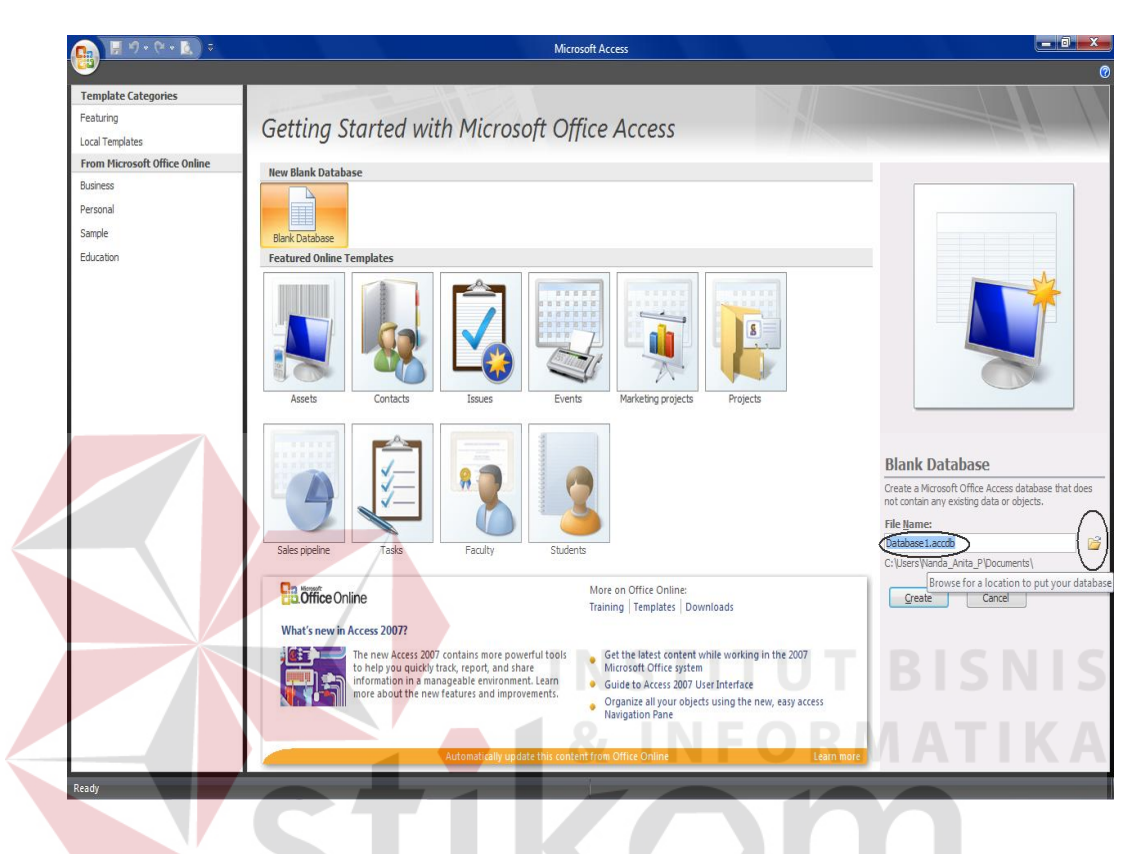

Gambar 4. 2 *Blank database* pada *Microsoft Office Access* 2007

Gambar di atas menunjukkan apabila membuat *blank database,* secara otomatis *database* tersebut akan tersimpan dalam bentuk *file Microsoft Office Access* 2007. Penyimpanan *database* ke dalam *folder* dapat diubah dan disesuaikan seperti yang kita butuhkan. Seperti pada program *database* yang dibuat, *file* disimpan dalam bentuk mdb atau *Microsoft Office Access* 2003 agar memudahkan pemakai program nantinya.

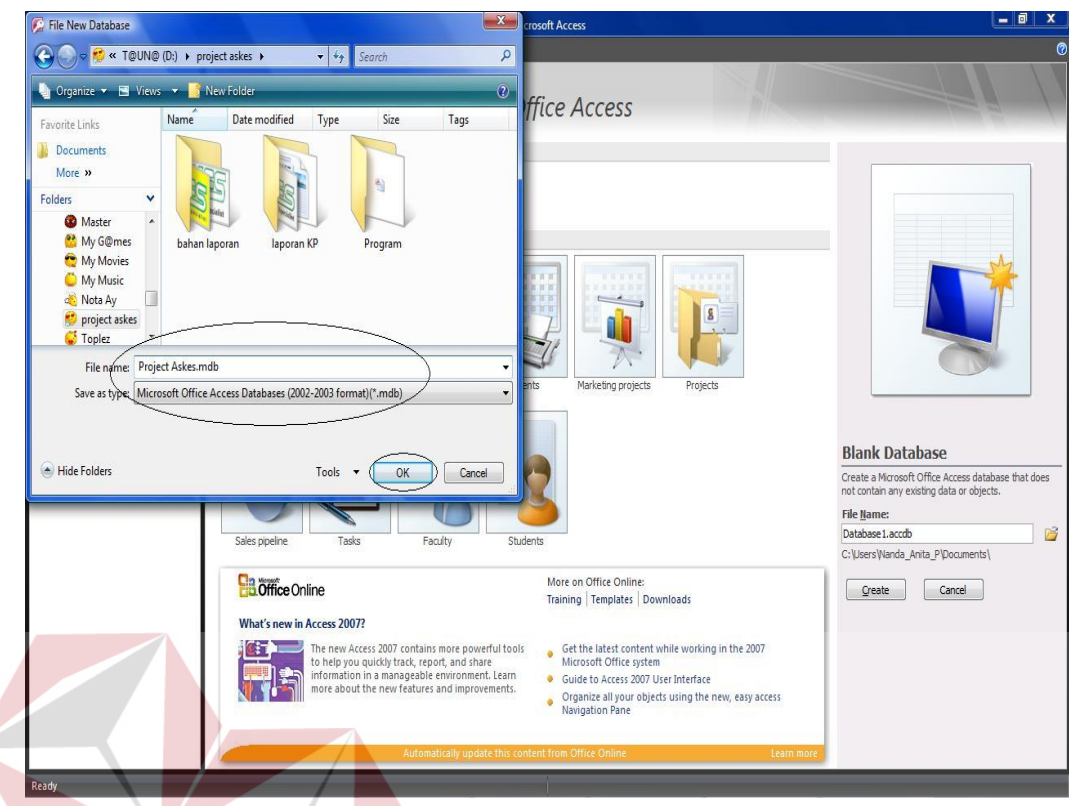

Gambar 4. 3 *Blank database* yang akan disimpan ke dalam *folder* 

*Blank database* disimpan dalam bentuk *file Microsoft Office Access* 2003 karena *file* dengan format *Microsoft Office Access* 2003 lebih mudah pemakaiannya dari pada *file* dengan format *Microsoft Office Access* 2007. Perbedaannya adalah *file Microsoft Office Access* 2003 dapat dibuka dalam program *Microsoft Office Access* 2003 dan *Microsoft Office Access* 2007, sedangkan *file Microsoft Office Access* 2007 hanya bisa dibuka dan dijalankan dengan program *Microsoft Office Access* 2007 dan tidak bisa dibuka dengan program *Microsoft Office Access* 2003. Oleh sebab itu sebelum membuat program database dengan menggunakan *Microsoft Office Access* 2007 harus mengetahui penggunaan format *file* karena hal ini salah satu bagian penting dalam pembuatan program *database*.

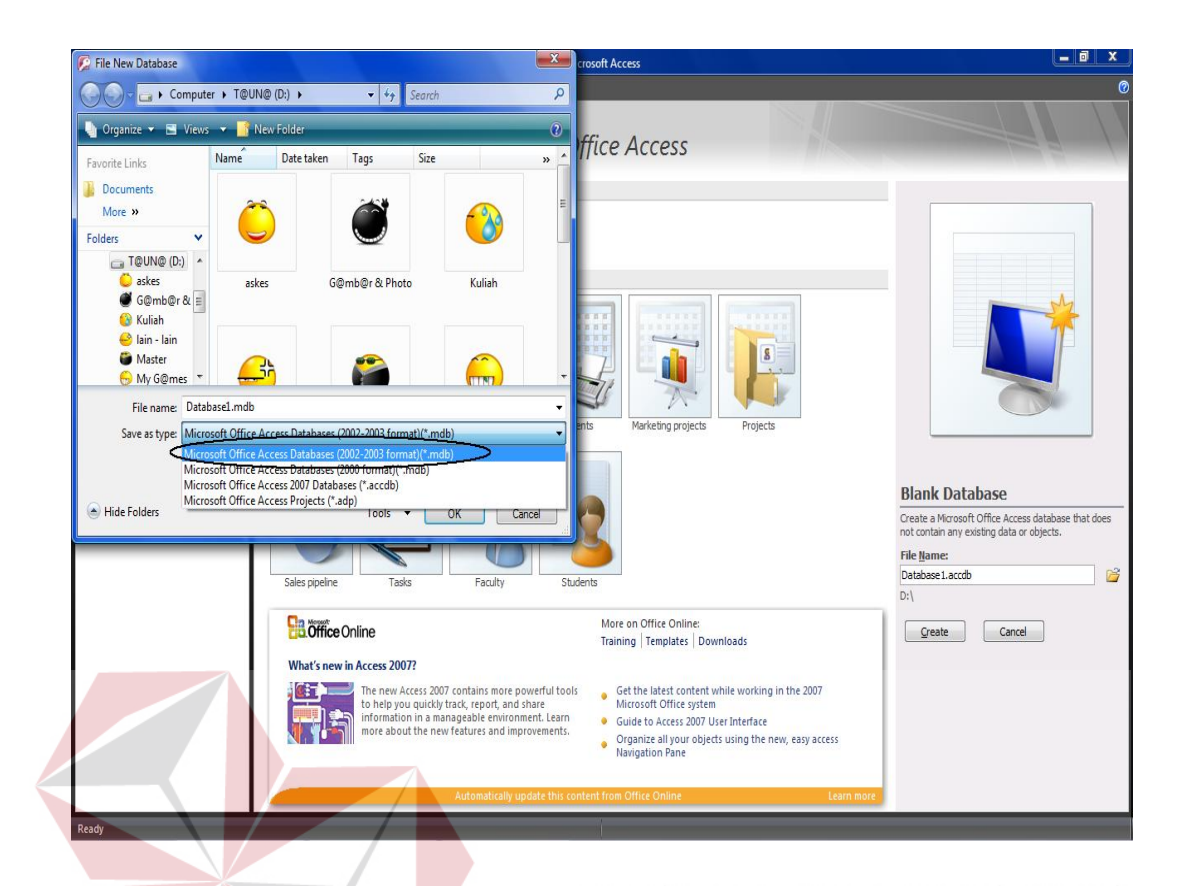

Gambar 4.4 Macam-macam tipe penyimpanan data S

Tipe atau format penyimpanan *file* program *database* sangat beragam, yaitu terlihat pada bagian belakang nama *file* tersebut, misalkan *file* dengan format *Microsoft Office Access* 2007 adalah \*.accdb, *Microsoft Office Access* 2000 – 2003 adalah \*.mdb, *Microsoft Office Access Projects* adalah \*.adp. *File* dengan format *Microsoft Office Access Projects* sangat jarang digunakan karena untuk membuatnya harus *connect* ke *Microcoft Visual Basic* yaitu program yang berisi *coding* atau bahasa pemrograman yang mendukung program *Microsoft Office Access*. Selain itu untuk membuat program dengan format *Microsoft Office Access Projects* harus melewati beberapa langkah awal untuk bisa memulai dan menjalankan programnya.

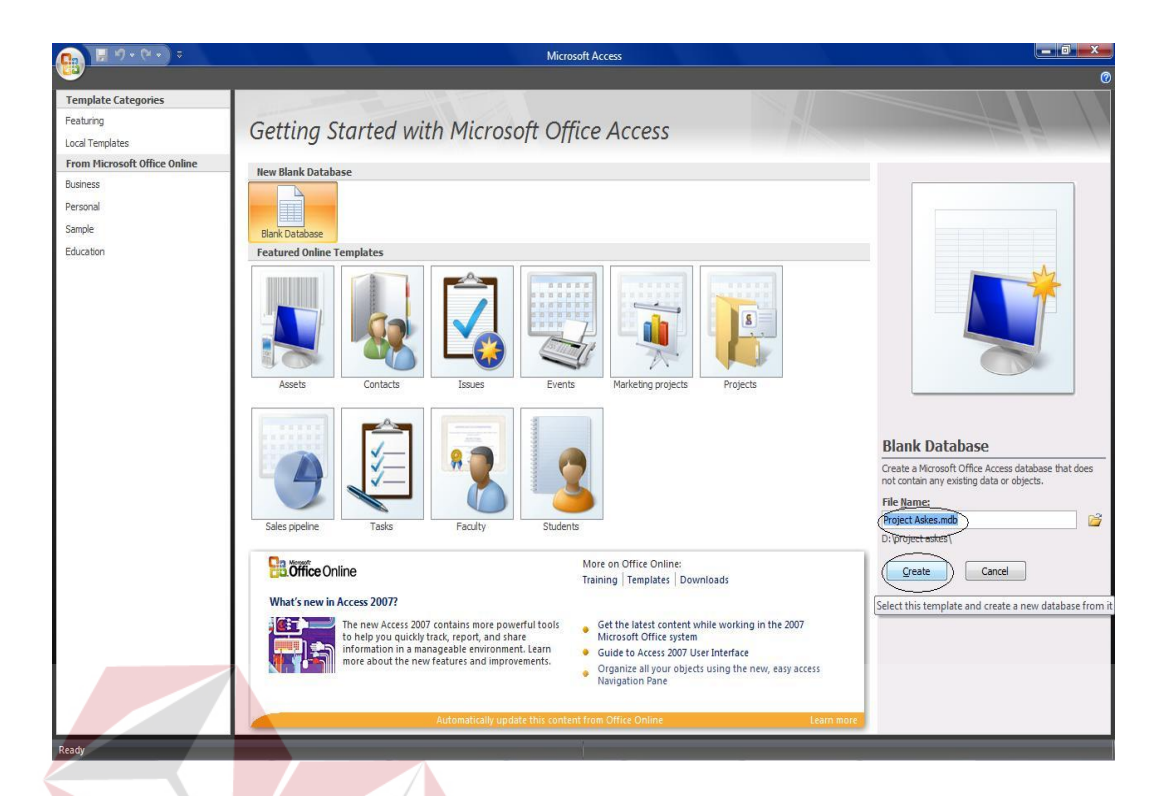

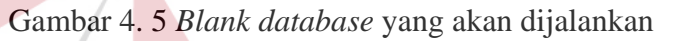

*Database* disimpan dalam *folder* dan dipilih tipe *file* nya, selanjutnya *database* disimpan dalam format *Microsoft Office Access* 2003, maka tipe data pada *blank database* tersebut langsung berubah. Hal ni terlihat dari gambar di atas yang awalnya tipe datanya accdb berubah menjadi mdb.

## **4.1.3. Membuat, Menjalankan dan Menyimpan** *Query*

Membuat *query* dapat dilakukan dengan 2 cara yaitu dengan menggunakan *query wizard* dan *query design.* Pada program ini dibuat *query* dengan menggunakan *query design.* Dalam *query design* terdapat *SQL* yang terdiri dari berbagai macam rumus yang dapat disesuaikan dengan tabel yang akan dibuat.

Program *database* untuk Bidang Umum PT Askes (persero) Regional VII Surabaya, dibuat tabel agenda yang berisi tanggal surat, nomor surat,

nomor kartu kendali, kode klasifikasi, tanggal/jam diterima, indeks, dari, kepada, perihal, lampiran, unit pengolah, paraf unit pengolah, tanggal diterima unit, tanggal konsep verbal (KV), isi disposisi, paraf dan tanggal diterima. Semuanya dijadikan satu tabel karena sesuai dengan permintaan Bidang Umum agar memasukkan data menjadi lebih mudah, maka semua dijadikan satu tabel. Setelah *SQL* tersebut dibuat, langkah selanjutnya adalah di *run*. Setelah di *run* atau dijalankan, maka tabel agenda akan muncul pada sisi kiri *SQL.* Setelah itu *SQL*  tersebut disimpan seperti pada gambar-gambar berikut.

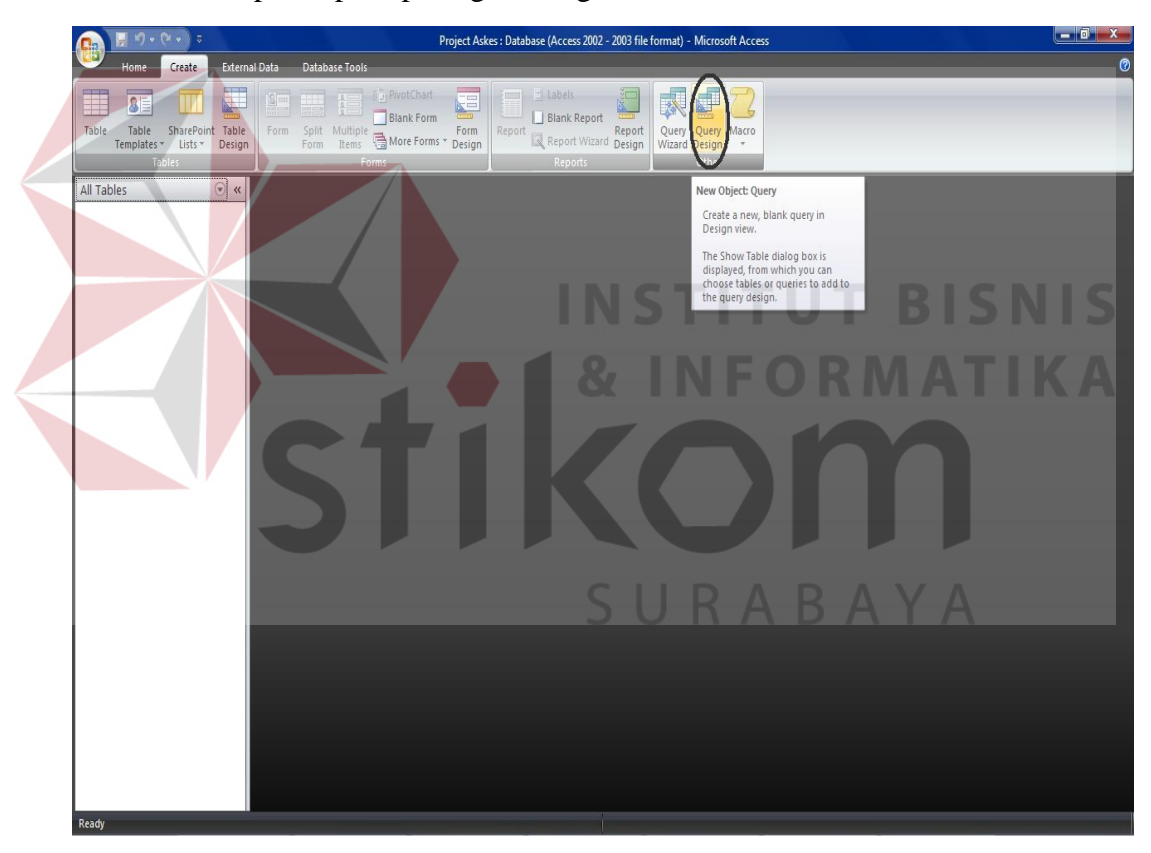

Gambar 4. 6 Langkah awal untuk membuat *query*

Kelebihan dari *query design* ini adalah *user* dapat membuat suatu tabel dengan rumus *query* yang dapat disesuaikan dan langsung dijalankan.

| $\left[\begin{array}{ccccc} 0 & 0 & 0 & 0 & 0 \\ 0 & 0 & 0 & 0 & 0 \\ 0 & 0 & 0 & 0 & 0 \\ 0 & 0 & 0 & 0 & 0 \\ 0 & 0 & 0 & 0 & 0 \\ 0 & 0 & 0 & 0 & 0 \\ 0 & 0 & 0 & 0 & 0 \\ 0 & 0 & 0 & 0 & 0 \\ 0 & 0 & 0 & 0 & 0 \\ 0 & 0 & 0 & 0 & 0 \\ 0 & 0 & 0 & 0 & 0 \\ 0 & 0 & 0 & 0 & 0 & 0 \\ 0 & 0 & 0 & 0 & 0 & 0 \\ 0 & 0 & 0 &$ |                                                       |                                   |        | Project Askes: Database (Access 2002 - 2003 file format) - Microsoft Access |                                    |       |                |   | $ \Box$               | $\mathbf x$      |
|----------------------------------------------------------------------------------------------------|-------------------------------------------------------|-----------------------------------|--------|-----------------------------------------------------------------------------|------------------------------------|-------|----------------|---|-----------------------|------------------|
| Create<br>Home                                                                                                    | <b>External Data</b><br><b>Database Tools</b>         |                                   |        |                                                                             |                                    |       |                |   |                       | $\circ$          |
| 息                                                                                                    | 疆<br>$\frac{B}{1}$<br>E                               | <b>D</b> PivotChart<br>Blank Form | 這<br>Ø | $\Box$ Labels<br>Blank Report                                               | 皹<br>恳                             |       |                |   |                       |                  |
| SharePoint Table<br>Table<br>Table<br>Design<br>Templates * Lists *                                                                                                    | Form Split Multiple<br>Form Rems SMore Forms * Design | Form                              | Report | Report Wizard Design                                                        | Query Query Macro<br>Wizard Design |       |                |   |                       |                  |
| Tables                                                                                                    |                                                       | Forms                             |        | Reports                                                                     | Other                              |       |                |   |                       |                  |
| $\odot$ $\kappa$<br>All Tables                                                                                                    | Query1                                                |                                   |        |                                                                             |                                    |       |                |   | $\boldsymbol{\times}$ | Prc x<br>Selecti |
|                                                                                                    |                                                       |                                   |        |                                                                             |                                    |       |                |   | A<br>Ē                |                  |
|                                                                                                    |                                                       |                                   |        | Show Table                                                                  |                                    | ? x   |                |   |                       | Gener<br>Desc    |
|                                                                                                    |                                                       |                                   |        | Tables Queries Both                                                         |                                    |       |                |   |                       | Defa             |
|                                                                                                    |                                                       |                                   |        |                                                                             |                                    |       |                |   |                       | Outp<br>Top      |
|                                                                                                    |                                                       |                                   |        |                                                                             |                                    |       |                |   |                       | Unic<br>Unic     |
|                                                                                                    |                                                       |                                   |        |                                                                             |                                    |       |                |   |                       | Run<br>Sour      |
|                                                                                                    |                                                       |                                   |        |                                                                             |                                    |       |                |   |                       | Sour<br>Recc     |
|                                                                                                    |                                                       |                                   |        |                                                                             |                                    |       |                |   |                       | Recc<br>ODB      |
|                                                                                                    |                                                       |                                   |        |                                                                             |                                    |       |                |   |                       | Filte<br>Orde    |
|                                                                                                    | $\blacktriangleleft$ (iii)                            |                                   |        |                                                                             |                                    |       |                |   |                       | Max              |
|                                                                                                    |                                                       |                                   |        |                                                                             |                                    |       |                |   | $\Delta$              | Orie<br>Sub      |
|                                                                                                    | Field:                                                | $\ddot{\phantom{0}}$              |        |                                                                             | Add                                | Close |                |   | Æ                     | Link<br>Link     |
|                                                                                                    | Table:                                                |                                   |        |                                                                             |                                    |       |                |   |                       | Sub<br>Sub       |
|                                                                                                    | Sort:                                                 |                                   |        |                                                                             |                                    |       |                |   |                       | Filte<br>Orde    |
|                                                                                                    | Show:                                                 | $\overline{\mathbb{R}}$           | $\Box$ | E                                                                           |                                    | E     | $\blacksquare$ | 同 | F                     |                  |
|                                                                                                    |                                                       |                                   |        |                                                                             |                                    |       |                |   |                       |                  |
|                                                                                                    | Criteria:                                             |                                   |        |                                                                             |                                    |       |                |   |                       |                  |
|                                                                                                    | or:                                                   |                                   |        |                                                                             |                                    |       |                |   |                       |                  |
|                                                                                                    |                                                       |                                   |        |                                                                             |                                    |       |                |   |                       |                  |
|                                                                                                    |                                                       |                                   |        |                                                                             |                                    |       |                |   |                       |                  |
|                                                                                                    | $\blacktriangleleft$ $\lfloor$ mi                     |                                   |        |                                                                             |                                    |       |                |   |                       |                  |
| Ready                                                                                                    |                                                       |                                   |        |                                                                             |                                    |       |                |   |                       | see %            |

Gambar 4. 7 Kotak *wizard* yang akan muncul

Membuat tabel dengan menggunakan *query design* akan selalu tampil kotak 5 N I 5 *wizard* seperti di atas. Langkah yang harus dilakukan adalah hanya menutup kotak tersebut dengan menekan pilihan "*close*" seperti gambar di atas

| $\mathbf{M} \cdot (\mathbf{N} \cdot \mathbf{N})$                                                           | <b>Query Tools</b>                                 |                                                                                                    |                                                                              | Project Askes: Database (Access 2002 - 2003 file format) - Microsoft Access |                                                            |   |   | $ \bullet$ x                   |
|----------------------------------------------------------------------------------------------------|----------------------------------------------------|----------------------------------------------------------------------------------------------------|------------------------------------------------------------------------------|-----------------------------------------------------------------------------|------------------------------------------------------------|---|---|--------------------------------|
| Database Tools<br>Home<br>Create<br><b>External Data</b>                                                   | Design                                             |                                                                                                    |                                                                              |                                                                             |                                                            |   |   | ℗                              |
| <b>EV</b><br>$\bf \Phi$<br><b>SQI</b><br>Select Make Append Update Crosstab Delete<br>Table<br>View<br>Run | <b>CD</b> Union<br>Pass-Through<br>Data Definition | 作<br>$\begin{array}{c}\n\text{Show} \\ \overline{\text{Table}}\n\end{array}\n\begin{array}{c}\n\text{Subject}\n\end{array}$ | a Insert Rows Minsert Columns<br>Delete Rows X Delete Columns<br>Return: All | Σ<br>Totals<br>$\rightarrow$                                                | Property Sheet<br>The Names<br><sup>8</sup> [2] Parameters |   |   |                                |
| Query Type                                                                                                 |                                                    |                                                                                                    | Query Setup                                                                  |                                                                             | Show/Hide                                                  |   |   |                                |
| V « Query1<br>View bles                                                                                    |                                                    |                                                                                                    |                                                                              |                                                                             |                                                            |   |   | $\boldsymbol{\times}$<br>Prc x |
|                                                                                                    |                                                    |                                                                                                    |                                                                              |                                                                             |                                                            |   |   | Selecti<br>A<br>Ė              |
|                                                                                                    |                                                    |                                                                                                    |                                                                              |                                                                             |                                                            |   |   | Gener                          |
|                                                                                                    |                                                    |                                                                                                    |                                                                              |                                                                             |                                                            |   |   | Desc<br>Defa                   |
|                                                                                                    |                                                    |                                                                                                    |                                                                              |                                                                             |                                                            |   |   |                                |
|                                                                                                    |                                                    |                                                                                                    |                                                                              |                                                                             |                                                            |   |   | Outy<br>Top<br>Unic<br>Unic    |
|                                                                                                    |                                                    |                                                                                                    |                                                                              |                                                                             |                                                            |   |   | Run                            |
|                                                                                                    |                                                    |                                                                                                    |                                                                              |                                                                             |                                                            |   |   | Sour<br>Sour                   |
|                                                                                                    |                                                    |                                                                                                    |                                                                              |                                                                             |                                                            |   |   | Reco                           |
|                                                                                                    |                                                    |                                                                                                    |                                                                              |                                                                             |                                                            |   |   | Recc<br>ODB<br>Filte           |
|                                                                                                    |                                                    |                                                                                                    |                                                                              |                                                                             |                                                            |   |   | Orde                           |
| $\blacksquare$                                                                                             |                                                    |                                                                                                    |                                                                              |                                                                             |                                                            |   |   | Max<br>Orie                    |
|                                                                                                    |                                                    |                                                                                                    |                                                                              |                                                                             |                                                            |   |   | Sub<br>$\blacktriangle$        |
| Field:                                                                                                    | $\overline{\phantom{a}}$                           |                                                                                                    |                                                                              |                                                                             |                                                            |   |   | Link<br>Link                   |
| Table:                                                                                                    |                                                    |                                                                                                    |                                                                              |                                                                             |                                                            |   |   | Sube<br>Sube                   |
| Sort:                                                                                                    |                                                    |                                                                                                    |                                                                              |                                                                             |                                                            |   |   | Filte<br>Orde                  |
|                                                                                                    |                                                    |                                                                                                    |                                                                              |                                                                             |                                                            |   |   |                                |
| Show:                                                                                                    | $\begin{array}{c} \hline \end{array}$              | E                                                                                                    |                                                                              | O                                                                           | $\Box$                                                     | m | E | $\Box$                         |
| Criteria:                                                                                                  |                                                    |                                                                                                    |                                                                              |                                                                             |                                                            |   |   |                                |
| or:                                                                                                    |                                                    |                                                                                                    |                                                                              |                                                                             |                                                            |   |   |                                |
|                                                                                                    |                                                    |                                                                                                    |                                                                              |                                                                             |                                                            |   |   |                                |
|                                                                                                    |                                                    |                                                                                                    |                                                                              |                                                                             |                                                            |   |   |                                |
|                                                                                                    | $\sqrt{m}$                                         |                                                                                                    |                                                                              |                                                                             |                                                            |   |   |                                |
| Ready                                                                                                    |                                                    |                                                                                                    |                                                                              |                                                                             |                                                            |   |   | se V                           |

Gambar 4. 8 Kotak *wizard* yang telah ditutup

Kotak *wizard* yang telah ditutup tampilannya akan berubah seperti gambar diatas. Lalu selanjutnya adalah memilih pilihan pada *toolbar* "*design*" lalu pilih "*SQL*" setelah itu tampilan akan berubah seperti gambar dibawah ini.

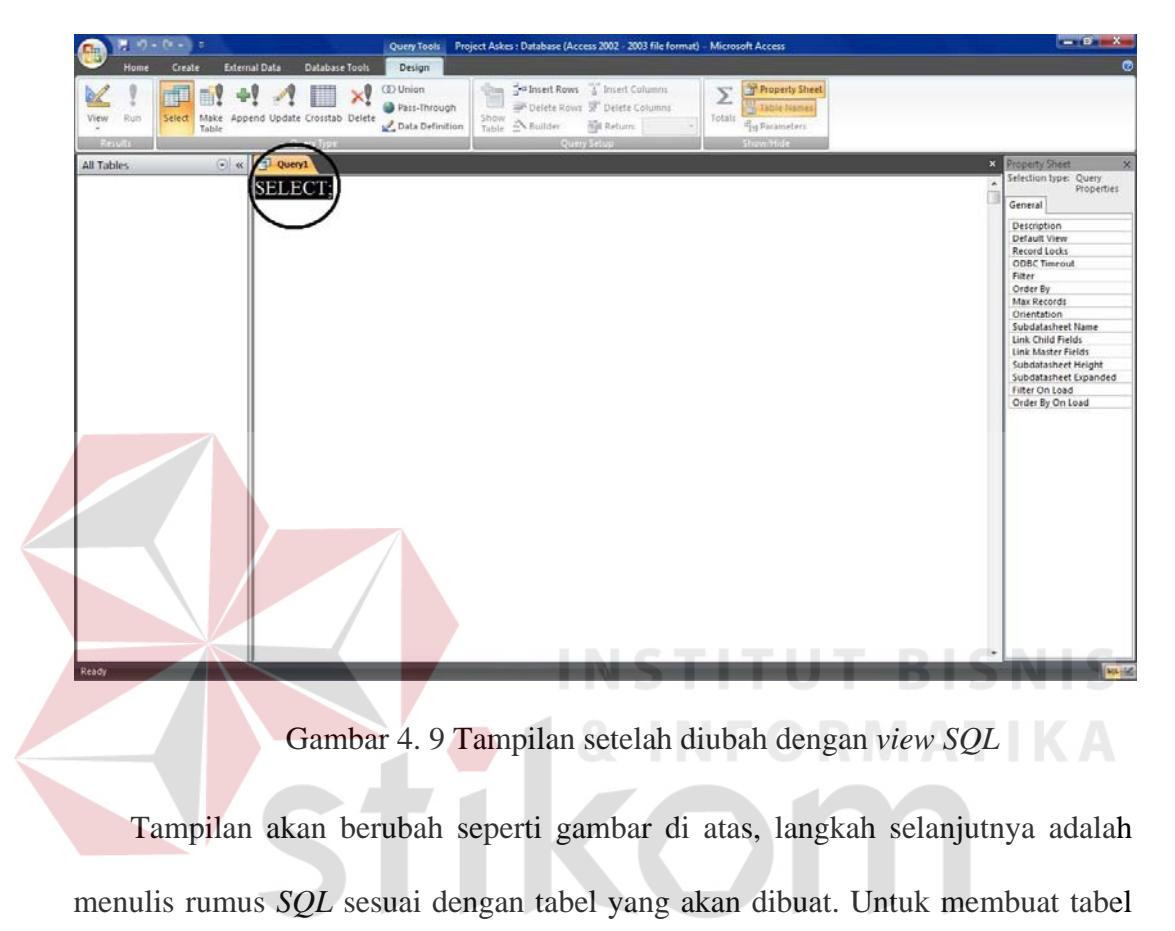

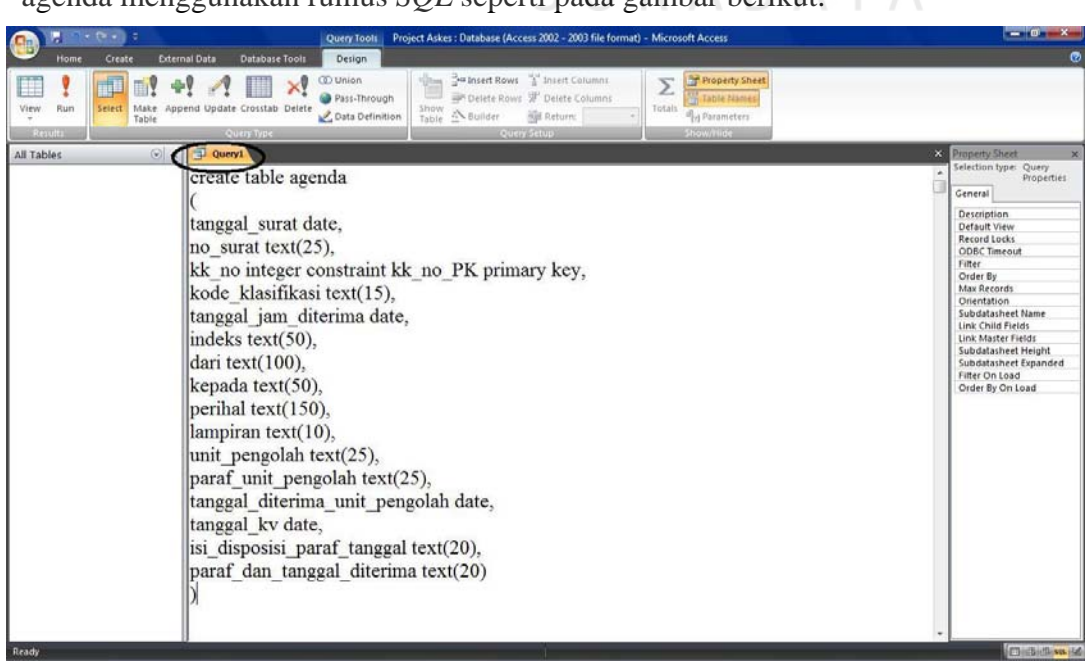

agenda menggunakan rumus *SQL* seperti pada gambar berikut.

Gambar 4. 10 Rumus *SQL* untuk membuat tabel agenda

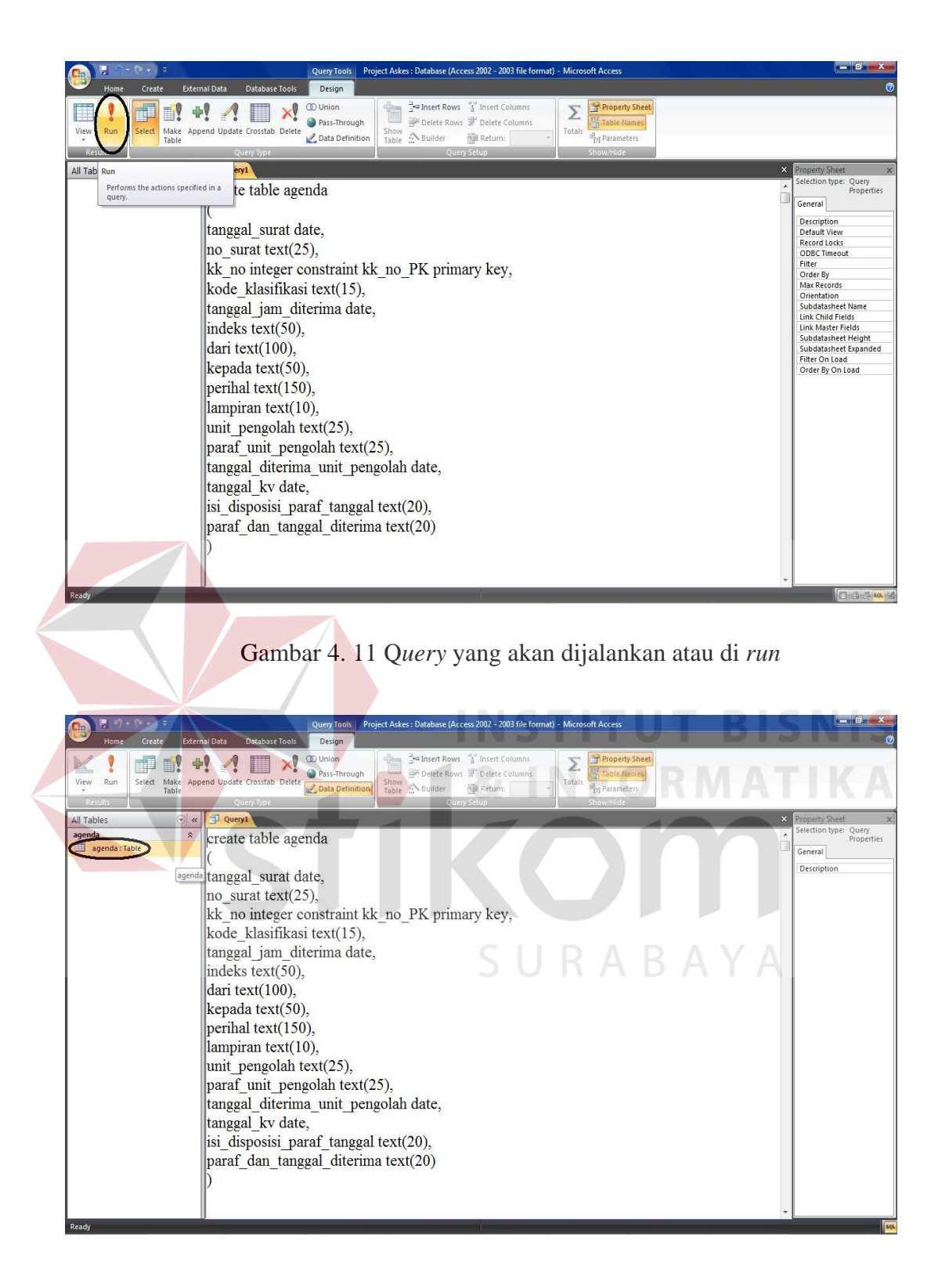

Gambar 4. 12 Tabel yang telah jadi

*Query* yang telah dijalankan atau di *run*, akan membuat tabel baru yang secara otomatis akan terlihat pada sebelah kiri atas. Nama tabel sesuai dengan rumus *query* yang dibuat.

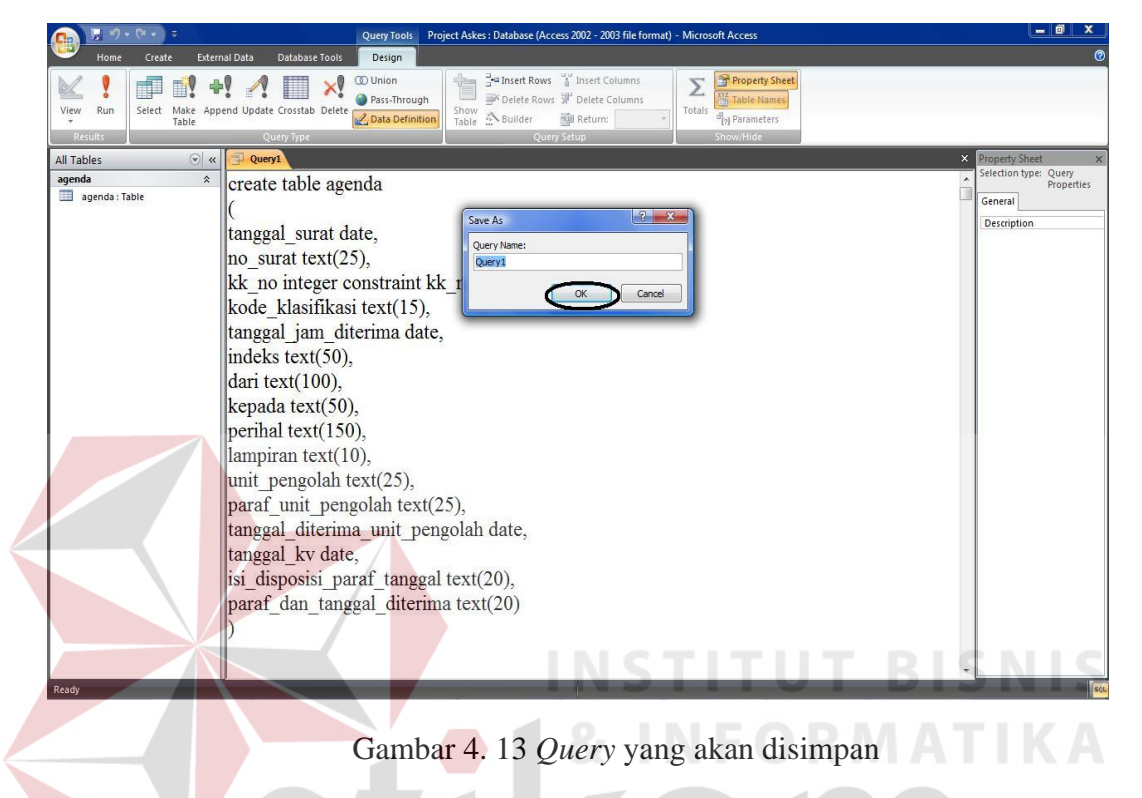

*Query* yang disimpan disesuaikan namanya sehingga dapat mempermudah

**D**<br>Blank Form<br>**More Form** 中国  $\blacksquare$ 后 88 **D**<sub>E</sub> All Table ates Query Wizard This wizard creates a s<br>from the fields you pid-OK Cancel

apabila mengubah rumus *query* atau membuat *query* lain yang berhubungan.

Gambar 4. 14 Membuat tabel dengan *query wizard*

Membuat tabel dengan menggunakan *query wizard* harus melewati beberapa tahap yang ada pada kotak *wizard* seperti gambar di atas.

## **4.1.4. Membuat** *Form Design*

*Form* dapat memudahkan bagian pengarsipan untuk menjalankan program *database* yang telah dibuat. Membuat *form design* langkah awalnya adalah dengan membuka *toolbar "create"* lalu setelah itu pilih pilihan *"form"*. Secara otomatis *form* ini akan langsung jadi dan dapat dijalankan, namun untuk menyesuaikan permintaan bagian pengarsipan maka *form* ini masih harus diperbaiki sehingga tampilannya sesuai dengan KK yang telah ada sebelumnya.

*Database* ini berisi 1 tabel yang dapat dibuat lebih dari 1 *form* yang berbeda-beda tampilannya. Tabel agenda tersebut dibuat 2 *form* yaitu *form* KK dan *form* lembar disposisi. *Form-form* ini akan langsung tehubung pada tabel agenda.

*Form* lembar disposisi mengacu pada *form* KK, karena pada *form* lembar disposisi terdapat tabel yang sama seperti pada *form* KK yaitu tabel nomor KK, kode klasifikasi arsip, indeks, perihal nomor surat dan tanggal surat. Hal ini akan saling berpengaruh. *Form* KK yang telah diisi berpengaruh pada *form* lembar disposisi yang juga akan terisi secara otomatis, begitu pula sebaliknya. *Form* tersebut dibuat saling berhubungan untuk mempermudah bagian pengarsipan sehingga proses pengelolaan surat masuk menjadi lebih efisien.

Bagian pengarsipan hanya perlu memasukkan data surat masuk pada *form* KK saja, selanjutnya *form* lembar disposisi dan tabel juga langsung otomatis terisi.

Data pada *form* disimpan terlebih dahulu setelah itu *form* tersebut dicetak dan ditempel pada bagian depan surat masuk.

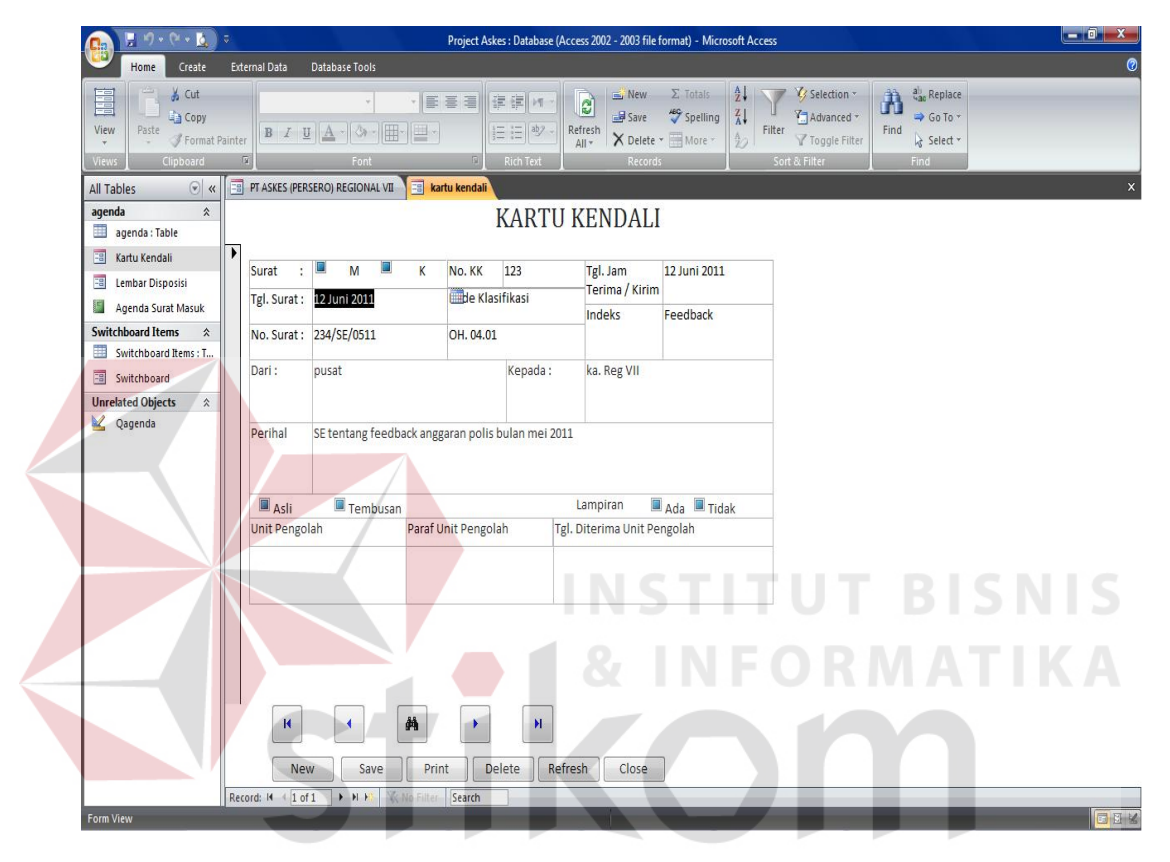

Gambar 4. 15 Tampilan *form* kartu kendali

*Form* KK memiliki tombol *shortcut* yang dibuat untuk mempermudah dalam penggunaan *form* tersebut. Tombol-tombol tersebut adalah *new, save, print, delete, refresh, close* lalu tombol di atas adalah tombol untuk melihat halaman dari *form* yang pertama, halaman sebelumnya, cari *form*, halaman selanjutnya dan halaman terakhir. Data yang telah diisikan pada *form* kemudian disimpan dengan memilih tombol *save.* 

*Form* tersebut kemudian dicetak dengan tombol *print* lalu *output* dari *form*  tersebut ditempelkan pada surat masuk.

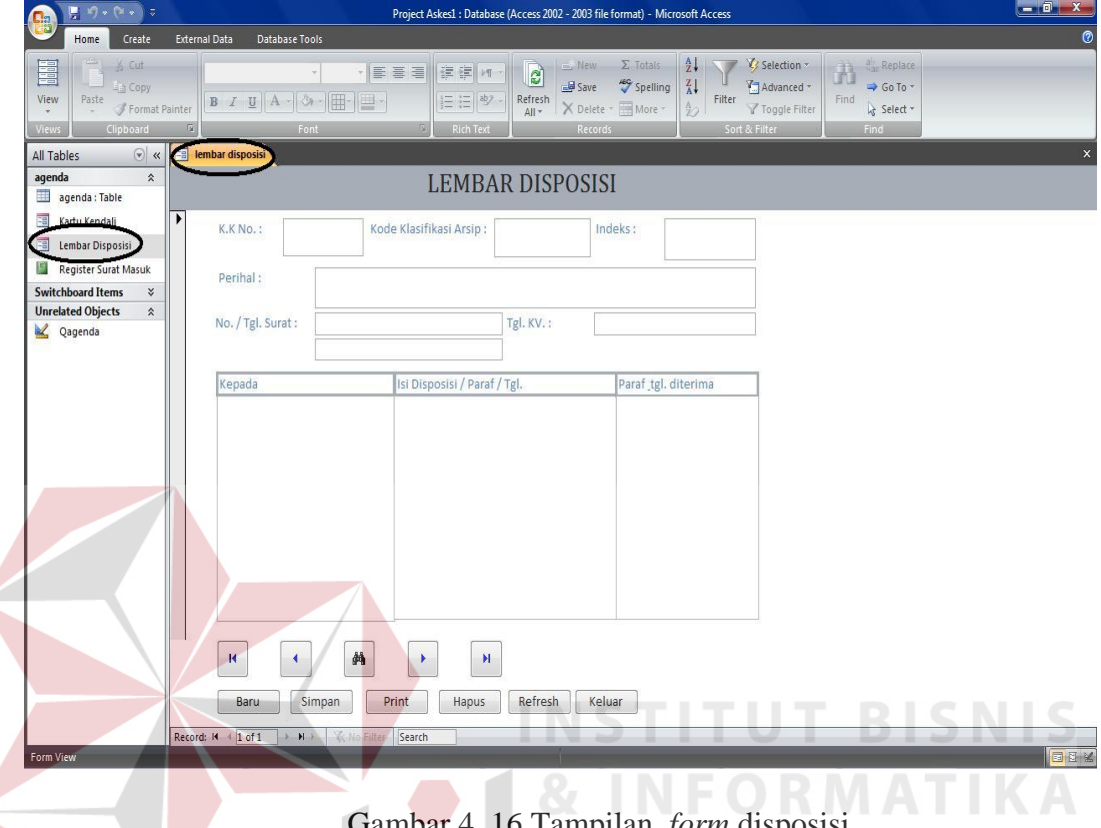

Gambar 4. 16 Tampilan *form* disposisi

Keterangan :

- 1. Tombol "baru" adalah untuk memilih *form* baru yang akan diisikan data lagi
- 2. Tombol "simpan" adalah untuk menyimpan data yang telah diisi pada *form* yang selanjutnya data tersebut secara otomatis akan masuk pada tabel agenda dan *form* lembar disposisi
- 3. Tombol *"print"* adalah untuk mencetak *form* yang telah diisi.
- 4. Tombol "hapus" adalah untuk menghapus data pada *form* yang selanjutnya data pada tabel dan *form* disposisi juga akan terhapus.
- 5. Tombol *"refresh"* adalah untuk memperbarui data apabila sebelumnya terjadi kesalahan dalam pengisian data pada *form* dan data tersebut sudah disimpan.

6. Tombol "keluar" adalah untuk menutup atau keluar dari tampilan *form* yang telah dibuka.

## **4.1.5. Membuat** *Report*

*Report* memiliki persamaan dengan *form* yaitu 1 tabel dapat dibuat menjadi beberapa *report* sesuai dengan kebutuhan, namun dalam database untuk Bidang Umum PT Askes (persero) Regional VII Surabaya, hanya dibutuhkan 1 *report*.

*Report* tersebut adalah *report* untuk pengganti buku agenda dan *report* tersebut berisi tanggal terima, nomor KK, tanggal surat, tangal diterima, nomor surat, lampiran, alamat pengirim, perihal, kode klasifikasi, unit kerja dan tanda tangan sesuai dengan buku agenda yang digunakan sebelumnya untuk proses pengelolaan surat masuk. Dengan adanya *report* ini, bagian pengarsipan hanya tinggal mencetak *report* yang telah disediakan dalam program database tersebut. *Report* akan terisi sesuai dengan tabel agenda. Apabila pada saat memasukkan data pada *form* KK tidak disimpan, maka *form* lembar disposisi, tabel agenda dan *report* tersebut juga tidak akan terisi.

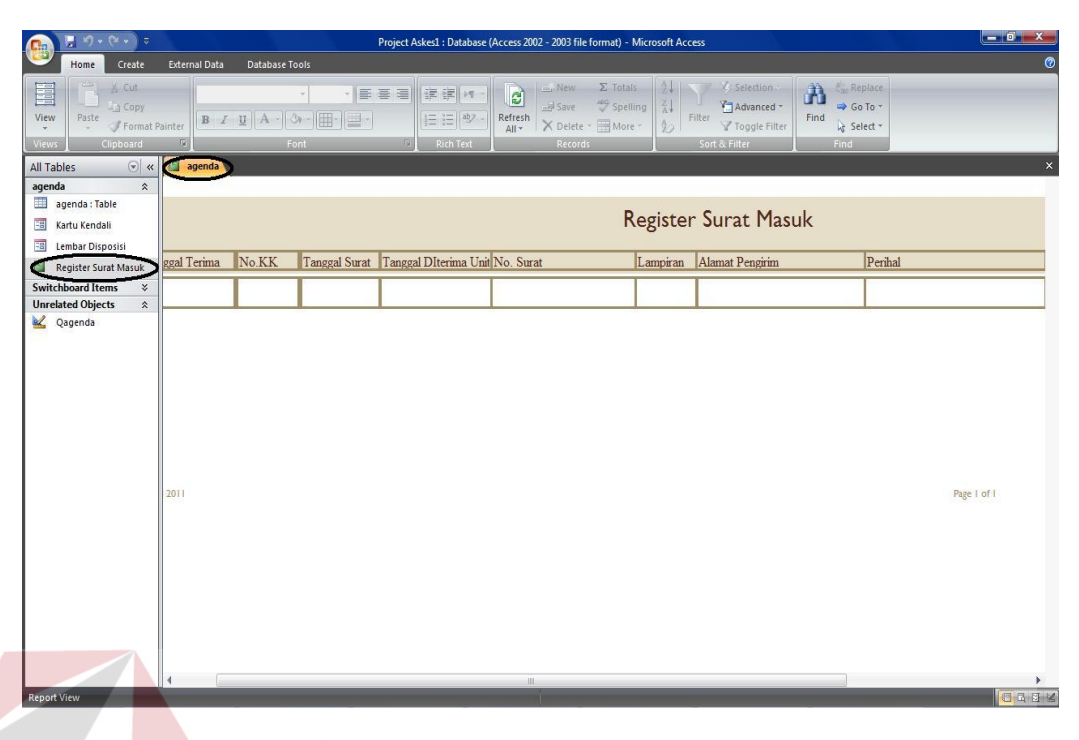

Gambar 4. 17 Tampilan *report* yang dibuat sesuai dengan buku agenda

## **4.1.6. Membuat** *Switchboard Manager*

*Switchboard Manager* dapat diatur sehingga tampilan awal pada saat membuka *database* otomatis tampil seperti *shortcut* untuk membuka *form*  dan *report.* Berikut merupakan tampilan dari *Switchboard Manager*.

|                                                                              | $\overline{\mathbf{v}}$                       | <b>Form Design Tools</b>                                                                                     |                                                                           | Project Askes: Database (Access 2002 - 2003 file format) - Microsoft Access                                      |                                                                                                    | $\begin{array}{ c c c c c }\n\hline\n\hline\n\hline\n\end{array}$ $\begin{array}{ c c c c }\n\hline\n\hline\n\end{array}$ |
|------------------------------------------------------------------------------|-----------------------------------------------|----------------------------------------------------------------------------------------------------|---------------------------------------------------------------------------|----------------------------------------------------------------------------------------------------|----------------------------------------------------------------------------------------------------|----------------------------------------------------------------------------------------------------|
| Home<br>Create                                                               | <b>Database Tools</b><br><b>External Data</b> | Design<br>Arrange                                                                                            |                                                                           |                                                                                                    |                                                                                                    | $\bullet$                                                                                                    |
| E<br>View<br>$B$ $I$ $U$ $\equiv$<br>$\overline{\phantom{a}}$<br>Views       | $\equiv$ 55<br>Conditional<br>罩<br>Font       | = Width<br>H<br>$\overline{=}$ Style $\overline{=}$<br>Gridlines<br>$\frac{d}{dx}$ Color $\tau$<br>Gridlines | $\Box$ Title<br>$\frac{1}{2}$<br>Page Numbers<br>Logo<br>5. Date and Time | E.<br>$Aa$ $\infty$<br> ab <br>□ 当 9<br><b>BILL</b><br>$\overline{M}$<br>Label Button<br>Text<br>Box<br>Controls | ヽ凹≓ nb 님 = = → b select<br>沿<br>Nuse Control Wizards<br>$\overline{\min}$ .<br><b>国内 ◎ 日图 8 点 → 图 多 ActiveX Controls</b> | N<br>Add Existing Property<br>Fields Sheet<br>Tools                                                                       |
| $\odot$ «<br>All Tables                                                      | <b>EB</b> Switchboard                         |                                                                                                    |                                                                           |                                                                                                    |                                                                                                    | $\times$                                                                                                    |
| agenda<br>$\hat{\mathbf{x}}$                                                 |                                               |                                                                                                    |                                                                           | ■ ココライスコンダメコンダメコンダメコンダメコンダメコンダメコンダメコン酸メコン酸メコン酸メコン酸メコン酸メコン酸メコン酸メコン酸メコン酸メコン20メコン20メコン20メコン20メコン20メコン20メーカ20メ       |                                                                                                    |                                                                                                    |
| agenda : Table                                                               | <b>←</b> Detail                               |                                                                                                    |                                                                           |                                                                                                    |                                                                                                    |                                                                                                    |
| 国<br>Kartu Kendali                                                           |                                               |                                                                                                    | PT ASKES (PERSERO) REGIONAL VII                                           |                                                                                                    |                                                                                                    |                                                                                                    |
| F.S<br>Lembar Disposisi                                                      |                                               |                                                                                                    |                                                                           |                                                                                                    |                                                                                                    |                                                                                                    |
| 緭<br>Agenda Surat Masuk                                                      | <b>Health Insurance Specialist</b>            |                                                                                                    |                                                                           |                                                                                                    |                                                                                                    |                                                                                                    |
| <b>Switchboard Items</b><br>$\hat{\mathbf{x}}$<br>围<br>Switchboard Items : T |                                               |                                                                                                    |                                                                           |                                                                                                    |                                                                                                    |                                                                                                    |
| 望<br>Switchboard                                                             |                                               |                                                                                                    |                                                                           |                                                                                                    |                                                                                                    |                                                                                                    |
| <b>Unrelated Objects</b><br>$\hat{\mathbf{x}}$                               |                                               |                                                                                                    |                                                                           |                                                                                                    |                                                                                                    |                                                                                                    |
| Qagenda                                                                      |                                               |                                                                                                    |                                                                           |                                                                                                    |                                                                                                    |                                                                                                    |
|                                                                              |                                               |                                                                                                    |                                                                           |                                                                                                    |                                                                                                    |                                                                                                    |
|                                                                              |                                               |                                                                                                    |                                                                           |                                                                                                    |                                                                                                    |                                                                                                    |
|                                                                              |                                               |                                                                                                    |                                                                           |                                                                                                    |                                                                                                    |                                                                                                    |
|                                                                              |                                               |                                                                                                    |                                                                           |                                                                                                    |                                                                                                    |                                                                                                    |
|                                                                              |                                               |                                                                                                    |                                                                           |                                                                                                    |                                                                                                    |                                                                                                    |
|                                                                              |                                               |                                                                                                    |                                                                           |                                                                                                    |                                                                                                    |                                                                                                    |
|                                                                              |                                               |                                                                                                    |                                                                           |                                                                                                    |                                                                                                    |                                                                                                    |
|                                                                              | 10                                            |                                                                                                    |                                                                           |                                                                                                    |                                                                                                    |                                                                                                    |
|                                                                              |                                               |                                                                                                    |                                                                           |                                                                                                    |                                                                                                    |                                                                                                    |
|                                                                              |                                               |                                                                                                    |                                                                           |                                                                                                    |                                                                                                    |                                                                                                    |
|                                                                              |                                               |                                                                                                    |                                                                           |                                                                                                    |                                                                                                    |                                                                                                    |
|                                                                              |                                               |                                                                                                    |                                                                           |                                                                                                    |                                                                                                    |                                                                                                    |
|                                                                              | 13                                            |                                                                                                    |                                                                           |                                                                                                    |                                                                                                    |                                                                                                    |
|                                                                              | 4                                             |                                                                                                    | HL.                                                                       |                                                                                                    |                                                                                                    | $\mathbf{r}$                                                                                                    |
| Design View                                                                  |                                               |                                                                                                    |                                                                           |                                                                                                    |                                                                                                    | GOODGK                                                                                                    |

Gambar 4. 18 Desain *switchboard manager*

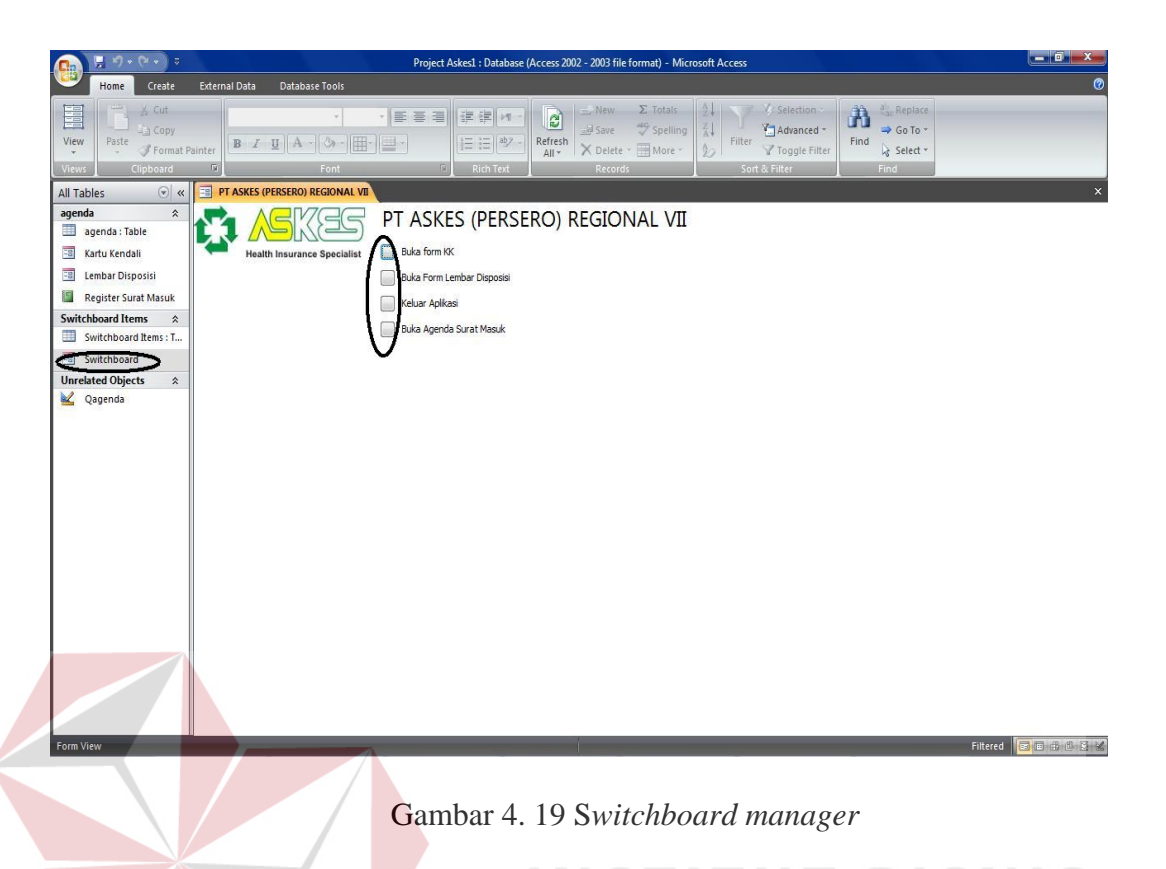

# **4.2. Proses Pengelolaan Surat Masuk Pada PT Askes (persero) Regional VII Surabaya.**

Pengelolaan surat masuk pada PT Askes (persero) Regional VII Surabaya melewati proses yang panjang, sehingga surat membutuhkan waktu yang relatif lama untuk sampai pada bagian yang dituju.

Surat masuk pada PT Askes (persero) Regional VII Surabaya biasanya dikirimkan melalui jasa pelayanan pos indonesia, fax atau pun *email corporate*, namun keterlambatan surat masuk juga dipengaruhi oleh PT Pos tersebut sehingga surat yang seharusnya datang tepat waktu menjadi mundur hingga berhari-hari dari yang seharusnya. Dengan keterlambatan penyampaian tersebut menyebabkan surat sampai kepada bagian pengarsipan membutuhkan waktu yang lama. Surat yang bertanggal 1 Mei 2011 bisa sampai pada bagian pengarsipan tanggal 10 Mei

2011, hal ini menyebabkan informasi yang seharusnya cepat diketahui oleh pihak yang dituju menjadi tertunda karena pengiriman surat yang lambat ditambah pengelolaan surat yang membutuhkan waktu yang sangat panjang.

Berikut adalah gambar contoh surat masuk dari PT Askes (persero) Pusat kepada PT Askes (persero) Regional VII Surabaya dan gambar *workflow*  pengelolaan surat masuk. Contoh surat dari PT Askes (persero) Pusat di bawah ini biasa disebut Surat Keputusan (SK) yang berisi keputusan-keputusan dari pimpinan direksi PT Askes (persero) Pusat di Jakarta. Surat dari PT Askes (persero) Pusat biasanya ada tiga yaitu Surat Edaran (SE), Surat Keputusan (SK) dan Surat Instruksi (SI). Cara membedakan SK, SE dan SI adalah dilihat dari bagian tengah nomer surat, misalkan pada surat tersebut nomer suratnya 23/Kep/0511, maka surat tersebut adalah SK, sedangkan untuk SE bagian tengah nomer surat adalah 23/ED/0511, SI bagian tengah nomer suratnya adalah 23/Inst/0511. Surat dari pusat dengan nomer surat 23/Kep/0511 adalah 23 merupakan urutan dari nomer surat dan menunjukkan jumlah surat tersebut dikeluarkan, Kep adalah Surat Keputusan (SK), 0511 adalah surat tersebut dibuat dan dikeluarkan pada bulan Mei tahun 2011.

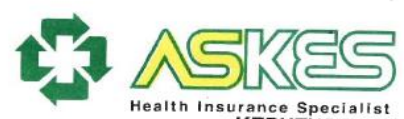

C.

á.

 $1.$ 

 $\overline{2}$ 

3

#### KEPUTUSAN DIREKSI PT. ASKES (PERSERO) NOMOR: 203/Kep/0411

#### **TENTANG**

#### **PEDOMAN PROGRAM PENGELOLAAN PENYAKIT** DIABETES MELITUS (PPDM) TIPE 2 BAGI PESERTA ASKES

#### **DIREKSI PT ASKES (PERSERO)**

Menimbang:

Mengingat:

bahwa upaya untuk meningkatkan pelayanan kesehatan yang a. komprehensif bagi peserta Askes antara lain dilakukan melalui program promotif dan preventif sehingga dapat menurunkan resiko keparahan pada peserta penyandang Diabetes Melitus Tipe 2:

bahwa untuk meningkatkan efektifitas dan efisiensi pelayanan  $\mathbf b$ berhadap kasus penyakit tersebut, perlu dirancang suatu<br>terhadap kasus penyakit tersebut, perlu dirancang suatu konsep pelayanan termegrasi yakni Program Pengelolaan<br>Penyakit Diabetes Melitus Tipe 2: yakni Program Pengelolaan Penyakit Diabetes Melitus Tipe 2;

bahwa petunjuk penyelenggaraan Program Pengelolaan saniwa pelunjuk penyelenggaraan Program Pengelolaan<br>Penyakit Diabetes Melitus Tipe 2 bagi Peserta Askes perlu<br>disusun dalam suatu Pedoman: disusun dalam suatu Pedoman;

bahwa sesuai butir a,b, dan c di atas, perlu ditetapkan dengan Keputusan Direksi.

Peraturan Pemerintah Republik Indonesia Nomor 69 tahun 1991 tentang Pemeliharaan Kesehatan Pegawai Negeri Sipil, Penerima Pensiun, Veteran dan Perintis Kemerdekaan beserta keluarganya;

Peraturan Pemerinta Republik Indonesia Nomor 28 tahun 2003 Fentang Subsidi luran Pemerintah dalam Penyelenggaraan<br>Asuransi Kesehatan Pemerintah dalam Penyelenggaraan<br>Asuransi Kesehatan Pegawai Negeri Sipil dan Penerima Pensiun;

Keputusan Menteri Negara BUMN Nomor:KEP-20/MBU/2008<br>tanggal 14 Januari 2008 tentang Pemberhentian dan<br>Pengangkatan Anggota-anggota Direksi PT.Askes (Persero);

Anggaran Dasar PT Askes (Persero), Akta Notaris Muhani 4. Guggaran Dasar FT Askes (Persero), Akta Notaris Muhani<br>Salim, SH Nomor:104 tanggal 20 Agustus 1992 sebagaimana<br>telah diubah berana kali terakhir dan asli sebagaimana balim, bri Norilor, ru4 langgal 20 Agustus 1992 sebagaimana<br>telah diubah berapa kali terakhir dengan Akta Notaris<br>N.M.Dipo Nusantara Pua Upa, SH Nomor:37 tanggal 19 Agustus 2008:

Keputusan Direksi PT Askes (Persero) tentang Rencana Kerja 5. dan Anggaran Biaya Perusahaan PT. Askes (Persero) yang<br>berlaku berlaku.

**PT. ASKES (PERSERO) KANTOR PUSAT** 

Gambar 4. 20 Contoh Surat Keputusan (SK) dari PT Askes (persero) pusat di Jakarta

## MEMUTUSKAN

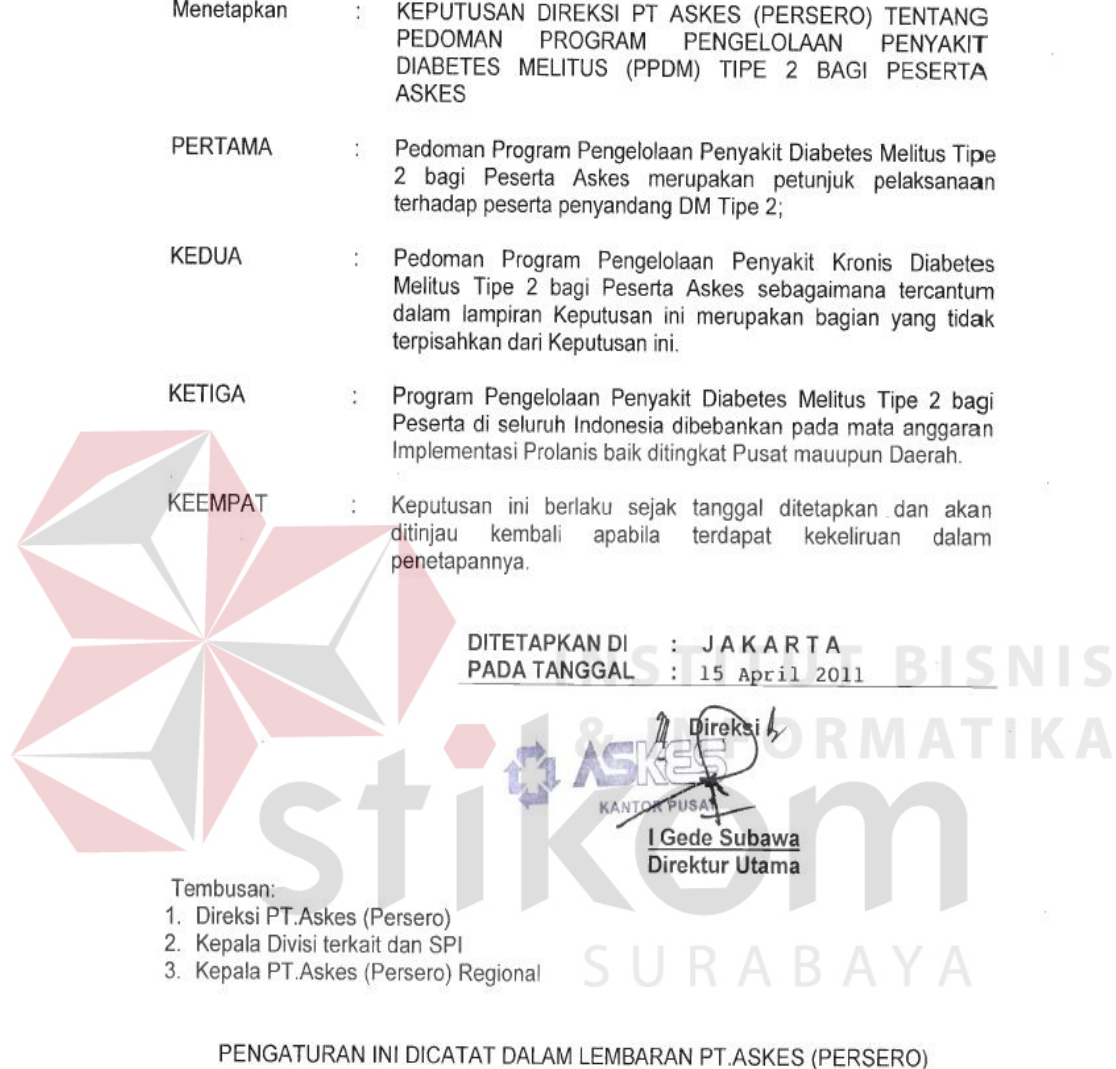

NO.287AHUN 2011 (FERSERV)

CC/rwOH.04.01

## Gambar 4. 21 Lanjutan dari Surat Keputusan (SK)

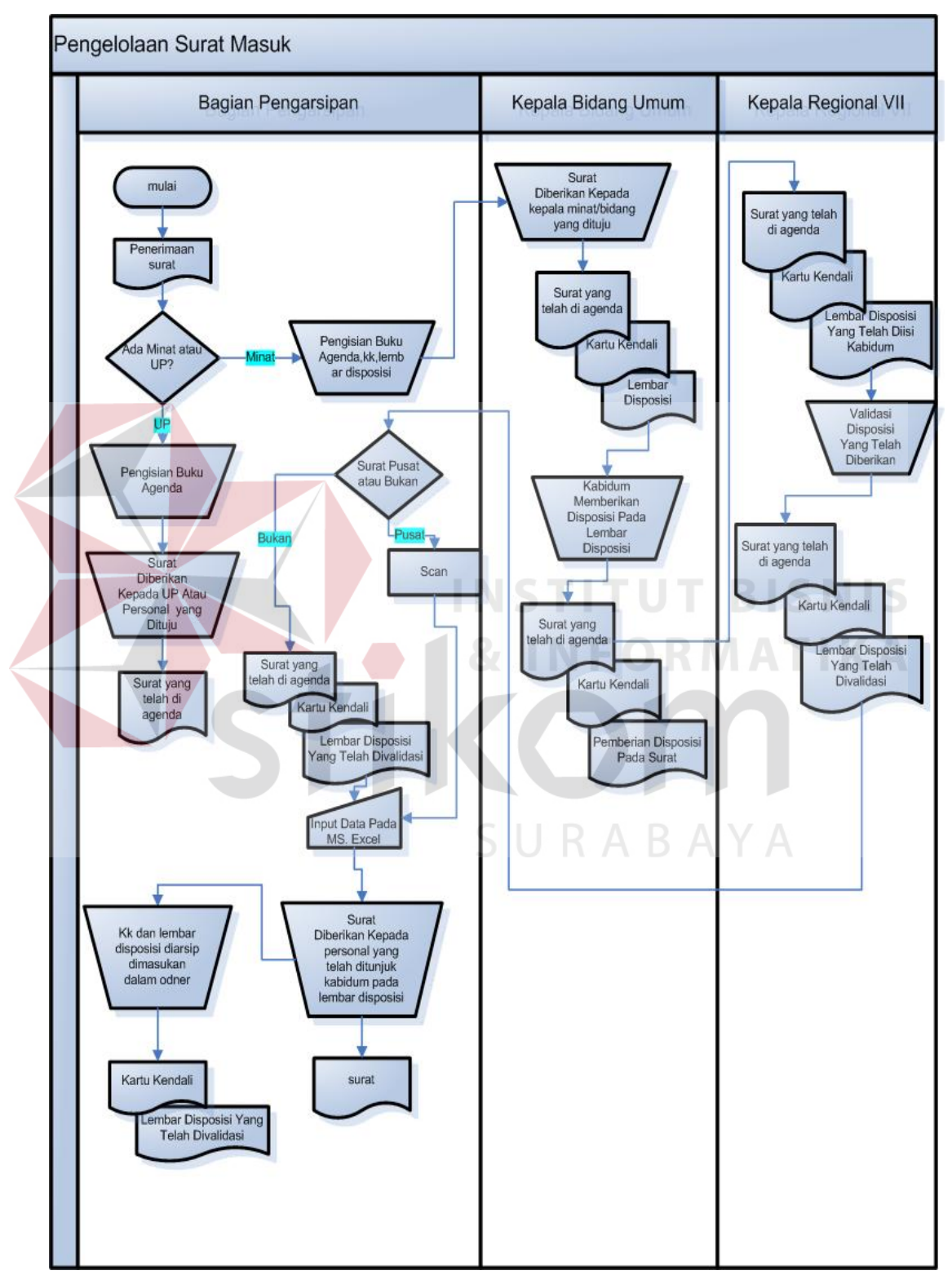

Pengelolaan surat masuk pada PT Askes (persero) Regional VII Surabaya dapat dilihat dari *workflow* gambar dibawah ini:

Gambar 4. 22 *Workflow* pengelolaan surat pada PT Askes (persero) Regional VII Surabaya

Pengelolaan surat masuk pada PT Askes (persero) Regional VII Surabaya meliputi beberapa tahap sesuai pada gambar *workflow* di atas. Tahap-tahap tersebut yaitu

## **4.2.1. Penerimaaan Surat**

Pengelolaan surat masuk pada PT Askes (persero) Regional VII Surabaya dimulai dari penerimaan surat, yaitu dengan meneliti alamat yang tercantum pada setiap sampul. Memang benar surat itu untuk PT Askes (persero) Regional VII Surabaya atau tidak. Lalu membeda-bedakan jenis surat. Contoh : surat-surat rahasia, surat-surat pribadi, surat-surat kabar atau majalah dan sebagainya. Setelah itu untuk surat rahasia dan surat pribadi disampaikan kepada pemimpin dalam keadaan tertutup. **INSTITUT BISNIS** 

## **4.2.2. Pembukaan surat**

Surat yang sudah diterima, diteliti dan dibeda-bedakan jenisnya kemudian dibuka. Bagian pengarsipan membuka surat dengan cara menggunting bagian pojok surat lalu setelah itu bagian yang sudah terbuka tadi dilebarkan dengan menggunakan pisau kecil. Hal ini dilakukan agar bagian surat tidak terpotong.

### **4.2.3. Mengeluarkan surat dari sampul**

Surat yang sudah dibuka lalu selanjutnya dikeluarkan dari sampul atau amplopnya. Apabila surat tersebut terdapat lampirannya seperti vcd, buku pedoman atau majalah, maka selanjutnya surat tersebut ditempelkan menjadi satu dengan lampirannya.

## **4.2.4. Pembacaan Surat**

Surat tersebut selanjutnya dibaca untuk mengetahui apakah terdapat Unit Personal (UP) atau minat dalam surat tersebut.

Pada surat masuk PT Askes (persero) Regional VII Surabaya ada yang terdapat UP atau minat di dalam suratnya dan ada yang tidak ada keterangan UP atau minatnya. Surat yang terdapat UP dipisahkan sendiri, sedangkan surat yang terdapat minat atau tidak terdapat keterangan tujuannya digabung menjadi 1. Hal ini untuk mempermudah bagian pengarsipan dalam mengagenda surat masuk.

## **4.2.5. Mengelola surat**

Surat yang telah disortir kemudian dikelola. Surat yang terdapat UP, langkah selanjutnya adalah mengisi buku agenda lalu surat tersebut diberikan kepada personal yang dituju, sedangkan untuk surat yang terdapat minat atau tidak terdapat keterangan bagian yang dituju, langkah selanjutnya adalah mengisi KK, lembar disposisi dan buku agenda selanjutnya surat tersebut diberikan kepada kepala Bidang Umum untuk diberikan disposisi. Setelah itu kepala Bidang Umum umum akan mengisi lembar disposisi yang berisi personal yang dituju atau yang bertanggung jawab atas surat tersebut.

Surat yang telah diberi disposisi oleh ketua Bidang Umum, selanjutnya adalah ditandatangani kepala regional untuk menyetujui isi disposisi tersebut. Prosedur ini bertujuan agar ketua regional mengetahui informasi dari surat masuk tersebut.

## **4.2.6. Pembagian surat**

Surat yang telah diberi tanda tangan ketua regional selanjutnya surat tersebut kembali ke bagian pengarsipan. Surat yang disposisinya ditujukan kepada Bidang Operasional, Bidang Keuangan dan Bidang TI (Teknologi Informasi) langsung diedarkan atau diberikan sesuai disposisi yang telah diberikan ketua Bidang Umum. Khusus untuk surat yang berasal dari kantor pusat, harus di*scan* terlebih dahulu setelah itu surat diedarkan. Lalu untuk surat yang ditujukan kepada Bidang Umum, data surat dimasukkan ke dalam *Microsoft Office Excel* 2007.

## *4.2.7.* **Surat Masuk Yang Dikirim Melalui** *Email* **dan** *Faksimile*

Surat masuk yang dikirim melalui *email* biasanya ditujukan atau dikirim langsung kepada bagian atau personal yang dituju, namun untuk surat penting seperti surat dari pusat dan surat yang informasinya perlu diketahui ketua regional dan kepala Bidang Umum, surat tersebut harus dicetak dan diagenda terlebih dahulu. Agenda surat tersebut sama seperti agenda surat yang terdapat minat atau tidak ada keterangan minatnya yaitu menulis Kartu Kendali (KK), lembar disposisi dan buku agenda. Surat yang dikirim melalui *faksimile,* dilihat terlebih dahulu apakah dalam surat tersebut terdapat surat pengantar atau tidak. Surat yang dikirim melalui *faksimile* bersama dengan surat pengantar, surat tersebut akan di agenda seperti surat yang terdapat minat atau tidak ada keterangan minatnya yaitu menulis Kartu Kendali (KK), lembar disposisi dan buku agenda, sedangkan untuk surat yang tidak ada surat pengantarnya, surat tersebut diberikan langsung kepada bagian atau personal yang dituju.